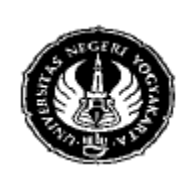

Semester: 2 **FILE DAN DIREKTORI** 200 menit<br>No.: **Job:** 10 Tgl: **Hal**. No.:  $| \text{Job: } 10 | \text{Tgl}:$  Hal.

**A. Kompetensi**

Mahasiswa diharapkan dapat:

- 1. Membuat, menulis, dan membaca isi file
- 2. Membuat dan menghapus direktori
- 3. Memanipulasi file
- 4. Upload file

### **B. Dasar teori**

### **1. Penanganan file**

a) Membuka dan membuat file

fopen (\$namafile, \$mode);

*Keterangan :*

\$namafile= nama file yang akan dibuat

\$mode= mode akses file.

Mode akses file yang bisa digunakan yaitu :

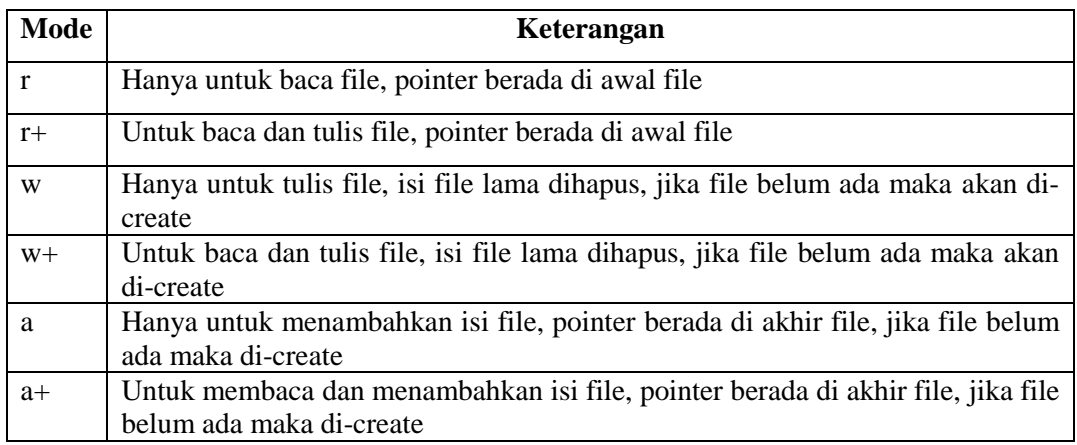

### b) Menulis ke file

Script:

```
fwrite ($handle, $isi);
fputs ($handle, $isi);
```
c) Membaca isi file

Script:

Dibuat Oleh: Nuryake Fy.

Dilarang memperbanyak sebagian atau seluruh isi dokumen tanpa ijin tertulis dari Fakultas Teknik Universitas Negeri Yogyakarta

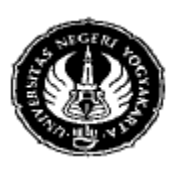

Dibuat Oleh: Nuryake Fy.

# **FAKULTAS TEKNIK UNIVERSITAS NEGERI YOGYAKARTA LAB SHEET PEMROGRAMAN WEB**

Dilarang memperbanyak sebagian atau seluruh isi dokumen tanpa ijin tertulis dari Fakultas Teknik Universitas Negeri Yogyakarta

Beberapa Fungsi yang berhubungan dengan informasi dan manipulasi file, terdapat dalam

**Fungsi Keterangan**

is\_file(\$file) Memeriksa apakah \$file adalah file atau bukan

is\_dir (\$file) Memeriksa apakah \$file adalah direktori atau bukan.

is\_executable(\$file) Memeriksa apakah \$file termasuk file yang bisa dijalankan secara langsung atau bukan.

is\_writable(\$file) Memeriksa apakah \$file termasuk file yang bisa ditulis atau

is\_readable(\$file) Memeriksa apakah \$file termasuk file yang bisa dibaca

Fileatime(\$file) Menghasilkan waktu akses terakhir file (unix timestamp).

filectime(\$file) Menghasilkan waktu pembuatan file (unix timestamp).

File\_exists (\$file) Memeriksa apakah \$file ada atau tidak

diedit.

atau tidak.

Diperiksa Oleh:

d) Menutup file

fclose (\$handle); **2. membuat dan menghapus direktori**

\$dir = "nama\_direktori";

\$dir = "nama\_direktori";

 $\text{Scek} = \text{mkdir} (\text{Sdir});$ 

\$del = rmdir (\$dir);

c. menampilkan isi direktori

Mendapatkan informasi file:

tabel sebagai berikut :

a. membuat direktori baru

b. menghapus direktori

Script:

script:

**3. Manipulasi file**

fread (\$handle [,\$panjang]); fgets (\$handle [, \$panjang]);

Semester: 2 **FILE DAN DIREKTORI** 200 menit<br>No.: **IDE DAN DIREKTORI** Hal No.:  $| \text{Job: } 10 | \text{Tgl}:$  Hal.

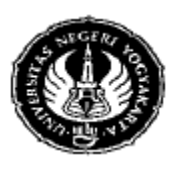

Semester: 2 **FILE DAN DIREKTORI** 200 menit No.:  $| \text{Job: } 10 | \text{Tgl}:$  Hal.

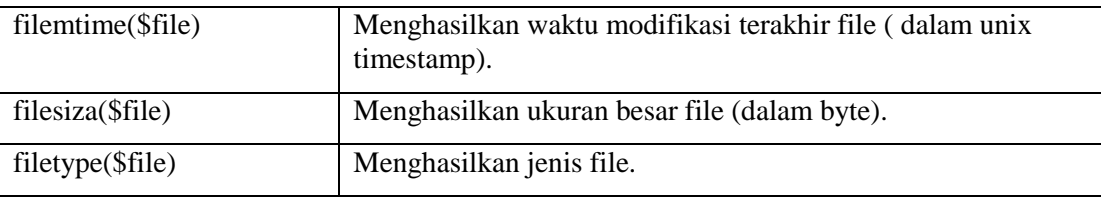

### **4. Upload file**

**P**HP, sebagai *server-side-scripting,* sangat memungkinkan untuk menangani *upload file* ke server. Ada beberapa hal yang perlu diperhatikan dalam *upload file* ini, yaitu :

- Pada Form HTML harus ditambahkan atribut :

ENCTYPE="multipart/form-data"

- Form inputan upload file dapat menggunakan tag <input> dengan value atribut TYPE="FILE".
- Untuk menangani inputan, PHP menyediakan sebuah variabel array global yaitu \$\_FILES. Index dari variabel ini antara lain :

\$\_FILES['file']['name'] : Nama asli dari file yang diupload

\$\_FILES['file']['tmp\_name'] : Nama temporary file yang diupload

\$\_FILES['file']['size'] : Ukuran file asli (dalam byte)

\$\_FILES['file']['type'] : MIME type file yang diupload

- *Destination folder file upload* harus bisa *writable* (bisa diakses), biasanya dengan *permission* 777 atau 775.

### **C. Alat dan bahan**

- 1. Komputer/laptop
- 2. Browser (*mozilla firefox, opera, google chrome, internet explorer*)
- 3. Notepad  $++$
- 4. XAMPP
- **D. Keselamatan kerja**
- **E. Langkah kerja**
	- **1. Penanganan file**
		- **a. Membuka dan membuat file**

*Contoh 1:*

Dilarang memperbanyak sebagian atau seluruh isi dokumen tanpa ijin tertulis dari Fakultas Teknik Universitas Negeri Yogyakarta

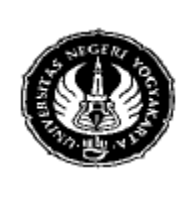

### **FAKULTAS TEKNIK UNIVERSITAS NEGERI YOGYAKARTA LAB SHEET PEMROGRAMAN WEB** Semester: 2 **FILE DAN DIREKTORI** 200 menit

No.:  $| \text{Job: } 10 | \text{Tgl}:$  Hal.

*Nama file: file1.php*

*Deskripsi: program membuka file dengan mode r*

1. Ketikkan script di bawah ini:

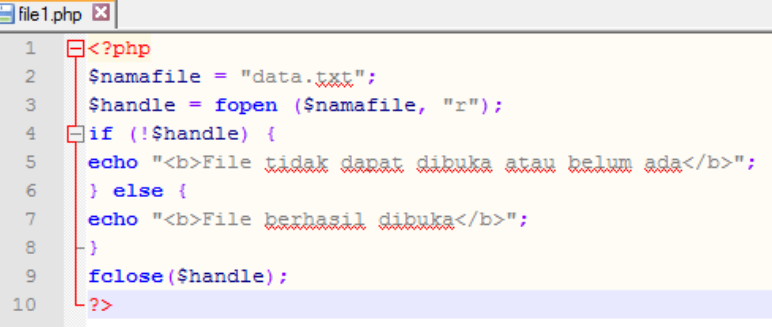

- 2. Simpanlah script tersebut dengan nama: file1.php di folder: c:/xampp/htdocs
- 3. Nyalakan xampp
- 4. Buka browser dan ketikkan url: localhost/file1.php
- 5. Jika script yang anda ketikkan benar maka akan muncul tampilan sebagai berikut:

http://localhost/file1.php  $\ddot{}$ bcathost fileT.php

Warning: fopen(data.txt) [function fopen]: failed to open stream: No such file or directory in C:\xampp\htdocs\file1.php on line 3 File tidak dapat dibuka atau belum ada

### *Contoh 2:*

*Nama file: file2.php*

*Deskripsi: program membuka file dengan mode w*

1. Ketikkan script di bawah ini:

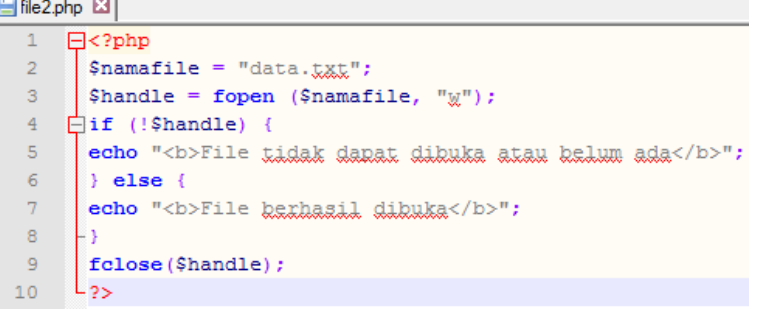

2. Simpanlah script tersebut dengan nama: file2.php di folder: c:/xampp/htdocs

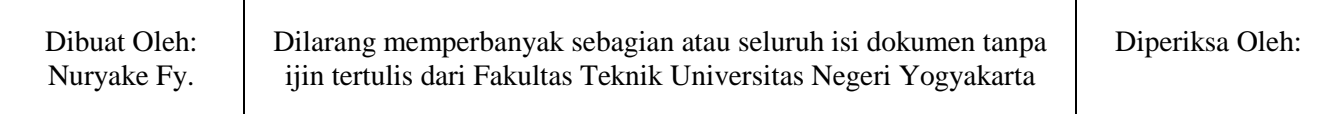

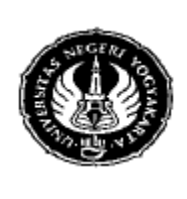

### **FAKULTAS TEKNIK UNIVERSITAS NEGERI YOGYAKARTA LAB SHEET PEMROGRAMAN WEB** Semester: 2 **FILE DAN DIREKTORI** 200 menit

No.:  $| \text{Job: } 10 | \text{Tgl}:$  Hal.

- 3. Nyalakan xampp
- 4. Buka browser dan ketikkan url: localhost/file2.php
- 5. Jika script yang anda ketikkan benar maka akan muncul tampilan sebagai berikut:

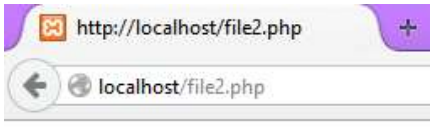

### File berhasil dibuka

#### **b. Menulis ke file**

*Contoh 3:*

*Nama file: file3.php*

*Deskripsi: program menulis ke file*

1. Ketikkan script di bawah ini:

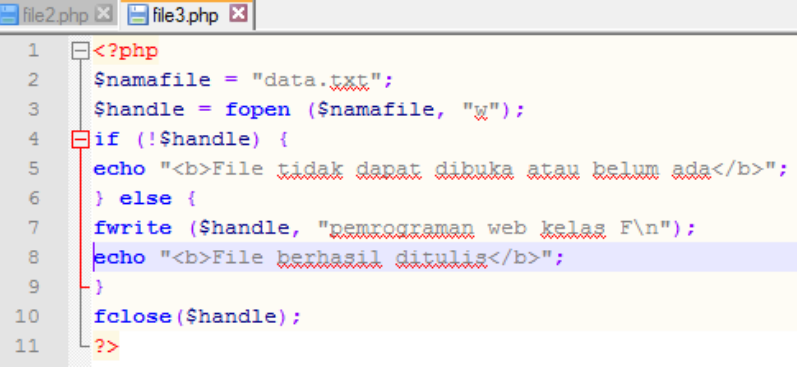

- 2. Simpanlah script tersebut dengan nama: file3.php di folder: c:/xampp/htdocs
- 3. Nyalakan xampp
- 4. Buka browser dan ketikkan url: localhost/file3.php
- 5. Jika script yang anda ketikkan benar maka akan muncul tampilan sebagai berikut:

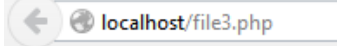

#### **File berhasil ditulis**

6. Kemudian buka file data.txt di folder c:/xampp/htdocs/ maka isi data tersebut akan berisi tulisan berikut:

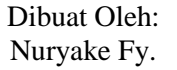

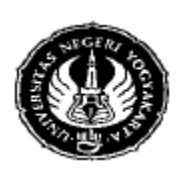

Semester: 2 **FILE DAN DIREKTORI** 200 menit<br>No.: **IDE DAN DIREKTORI** Hal No.:  $| \text{Job: } 10 | \text{Tgl}:$  Hal.

 $\blacksquare$ Help File Edit Format View pemrograman web kelas F

### **c. Membaca isi file**

*Contoh 4:*

*Nama file: file4.php*

*Deskripsi: Program membaca dan menampilkan isi file.*

1. Ketikkan script di bawah ini:

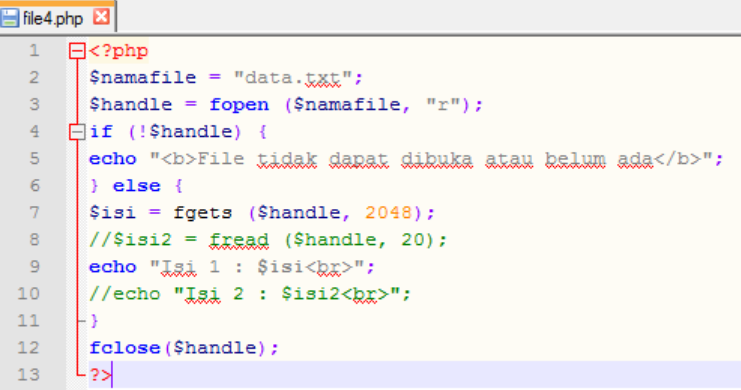

- 2. Simpanlah script tersebut dengan nama: file4.php di folder: c:/xampp/htdocs
- 3. Nyalakan xampp
- 4. Buka browser dan ketikkan url: localhost/file4.php
- 5. Jika script yang anda ketikkan benar maka akan muncul tampilan sebagai berikut:

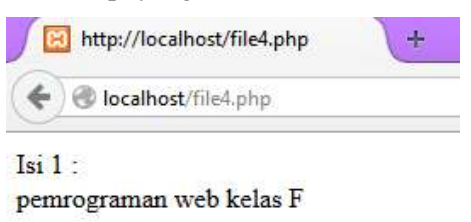

### **2. Membuat dan menghapus direktori**

### **a. Membuat direktori baru**

*Contoh 5:*

*Nama file: file5.php*

Dibuat Oleh: Nuryake Fy.

Dilarang memperbanyak sebagian atau seluruh isi dokumen tanpa ijin tertulis dari Fakultas Teknik Universitas Negeri Yogyakarta

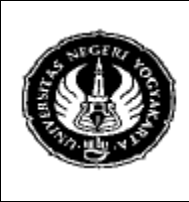

### **FAKULTAS TEKNIK UNIVERSITAS NEGERI YOGYAKARTA LAB SHEET PEMROGRAMAN WEB** Semester: 2 **FILE DAN DIREKTORI** 200 menit<br>No.: **Job:** 10 Tgl: **Hal**. No.:  $| \text{Job: } 10 | \text{Tgl}:$  Hal.

*Deskripsi: Program membuat direktori baru*

1. Ketikkan script di bawah ini:

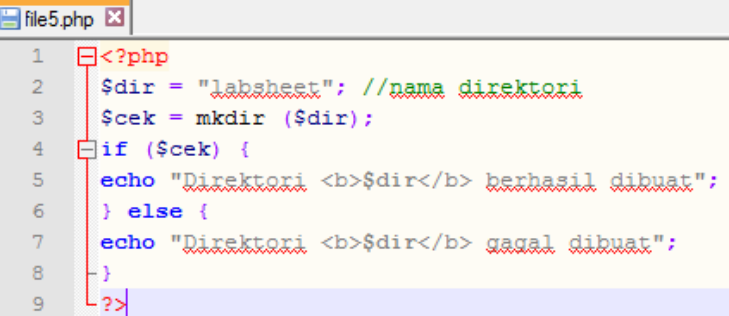

- 2. Simpanlah script tersebut dengan nama: file5.php di folder: c:/xampp/htdocs
- 3. Nyalakan xampp
- 4. Buka browser dan ketikkan url: localhost/file5.php
- 5. Jika script yang anda ketikkan benar maka akan muncul tampilan sebagai berikut:

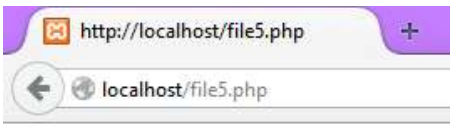

Direktori labsheet berhasil dibuat

Dan lihat dalam folder c:/xampp/htdocs akan muncul direktori 'labsheet' yang dibuat.

#### **b. Menghapus direktori**

*Contoh 6:*

*Nama file: file6.php*

*Deskripsi: Program menghapus direktori*

1. Ketikkan script di bawah ini:

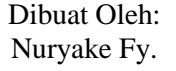

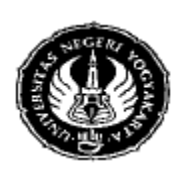

Semester: 2 **FILE DAN DIREKTORI** 200 menit<br>No.: **Job:** 10 Tgl: **Hal.** No.:  $| \text{Job: } 10 | \text{Tgl}:$  Hal.

### File6.php E3

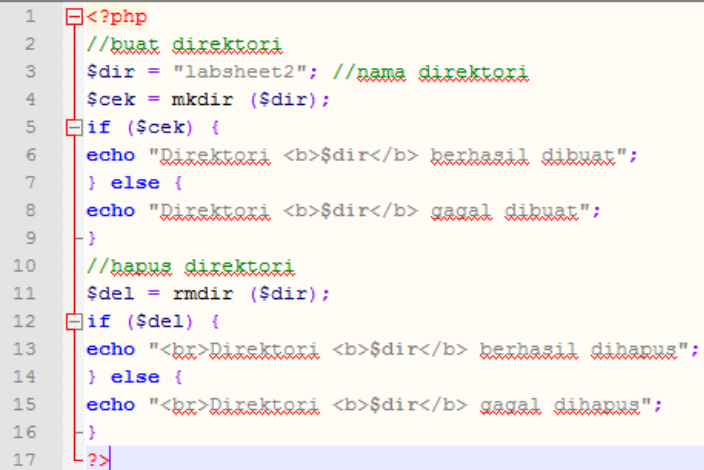

- 2. Simpanlah script tersebut dengan nama: file6.php di folder: c:/xampp/htdocs
- 3. Nyalakan xampp
- 4. Buka browser dan ketikkan url: localhost/file6.php
- 5. Jika script yang anda ketikkan benar maka akan muncul tampilan sebagai berikut:

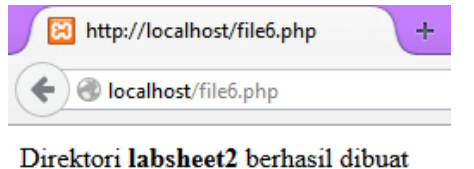

Direktori labsheet2 berhasil dihapus

### **c. Menampilkan isi direktori**

*Contoh 7:*

*Nama file: file7.php*

*Deskripsi: Program menampilkan file dan direktori dalam suatu direktori*

1. Ketikkan script di bawah ini:

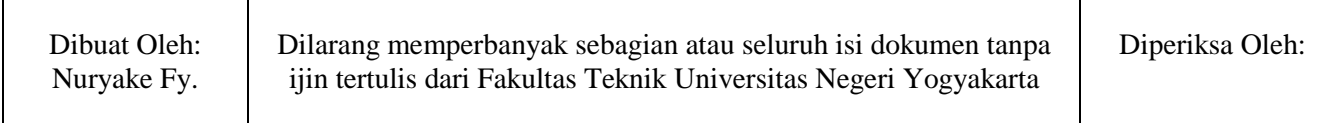

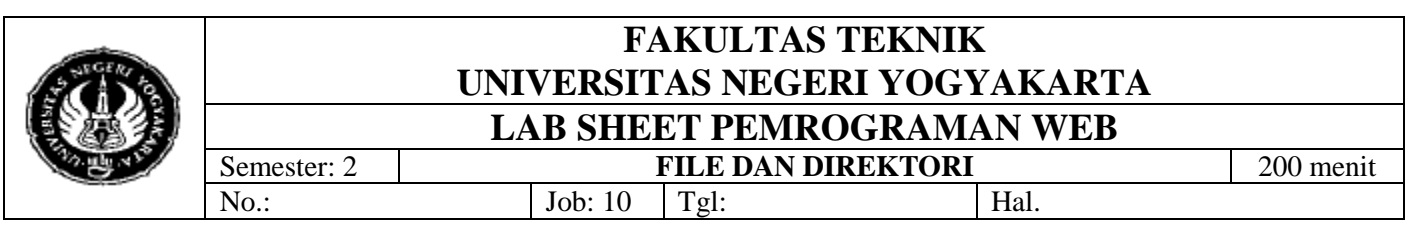

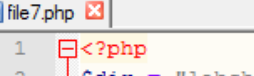

E

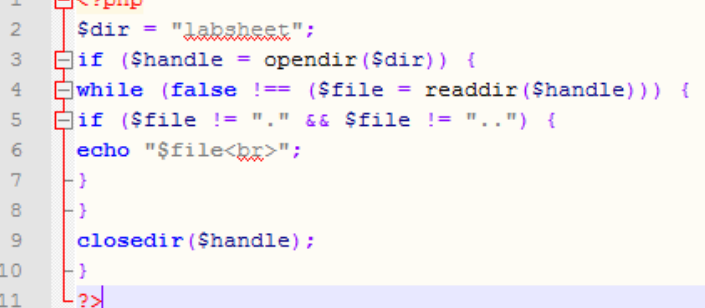

- 2. Simpanlah script tersebut dengan nama: file7.php di folder: c:/xampp/htdocs
- 3. Nyalakan xampp
- 4. Buka browser dan ketikkan url: localhost/file7.php
- 5. Jika script yang anda ketikkan benar maka akan muncul tampilan sebagai berikut:

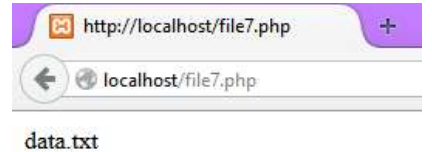

'data.txt' adalah file yang terdapat di dalam direktori 'labsheet'

#### **3. Manipulasi file**

#### **a. Mendapatkan informasi file**

*Contoh 8:*

*Nama file: file8.php*

*Deskripsi: Program memeriksa keberadaan suatu file*

1) Ketikkan script di bawah ini:

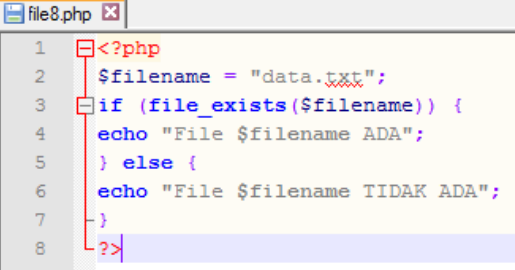

- 2) Simpanlah script tersebut dengan nama: file8.php di folder: c:/xampp/htdocs
- 3) Nyalakan xampp

Dibuat Oleh: Nuryake Fy. Dilarang memperbanyak sebagian atau seluruh isi dokumen tanpa ijin tertulis dari Fakultas Teknik Universitas Negeri Yogyakarta Diperiksa Oleh:

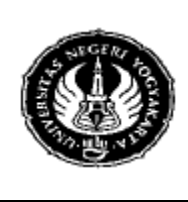

# **FAKULTAS TEKNIK UNIVERSITAS NEGERI YOGYAKARTA LAB SHEET PEMROGRAMAN WEB** Semester: 2 **FILE DAN DIREKTORI** 200 menit<br>No.: **Job:** 10 Tgl: **Hal.**

No.:  $| \text{Job: } 10 | \text{Tgl}:$  Hal.

- 4) Buka browser dan ketikkan url: localhost/file8.php
- 5) Jika script yang anda ketikkan benar dan file 'data.txt' tersedia maka akan muncul tampilan sebagai berikut:

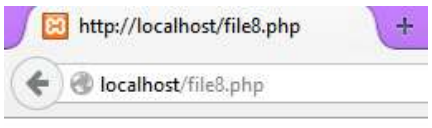

File data txt ADA

#### *Contoh 9:*

*Nama file: file9.php*

*Deskripsi: Program mendapatkan beberapa informasi file*

1) Ketikkan script di bawah ini:

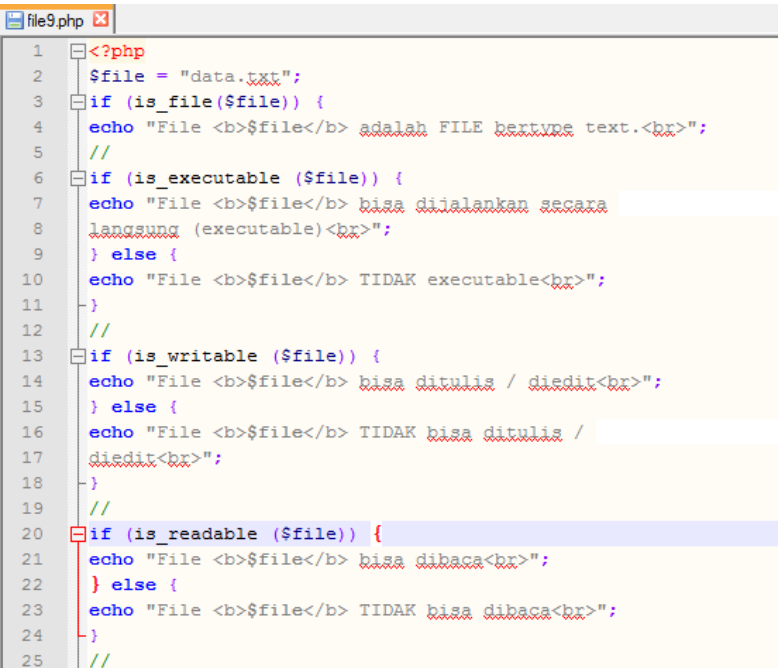

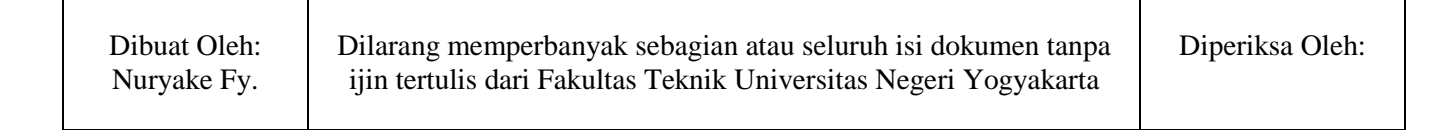

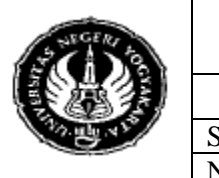

Semester: 2 **FILE DAN DIREKTORI** 200 menit<br>No.: **Job:** 10 Tgl: **Hal**. No.:  $| \text{Job: } 10 | \text{Tgl}:$  Hal.

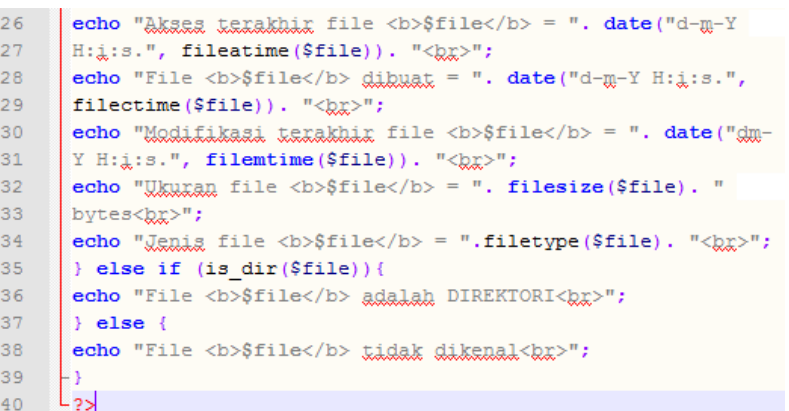

- 2) Simpanlah script tersebut dengan nama: file9.php di folder: c:/xampp/htdocs
- 3) Nyalakan xampp
- 4) Buka browser dan ketikkan url: localhost/file9.php
- 5) Jika script yang anda ketikkan benar dan file 'data.txt' tersedia maka akan muncul

tampilan sebagai berikut:

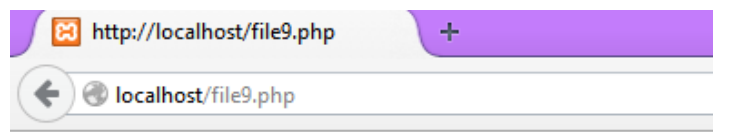

File data.txt adalah FILE bertype text. File data.txt TIDAK executable File data txt bisa ditulis / diedit File data.txt bisa dibaca Akses terakhir file data.txt =  $26-04-2014$  16:00:19. File data.txt dibuat =  $26-04-2014$  16:00:19. Modifikasi terakhir file data.txt = 2604-2014 16:51:02. Ukuran file data.txt =  $24$  bytes Jenis file  $data.txt = file$ 

### **b. Copy, rename, dan delete file**

*Contoh 10:*

*Nama file: file10.php*

*Deskripsi: Program meng-copy, rename dan delete file*

1) Ketikkan script di bawah ini:

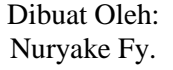

Dilarang memperbanyak sebagian atau seluruh isi dokumen tanpa ijin tertulis dari Fakultas Teknik Universitas Negeri Yogyakarta

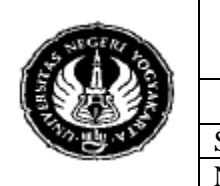

Semester: 2 **FILE DAN DIREKTORI** 200 menit<br>No.: Job: 10 Tgl: Hal. No.:  $| \text{Job: } 10 | \text{Tgl}:$  Hal.

#### File10.php E3

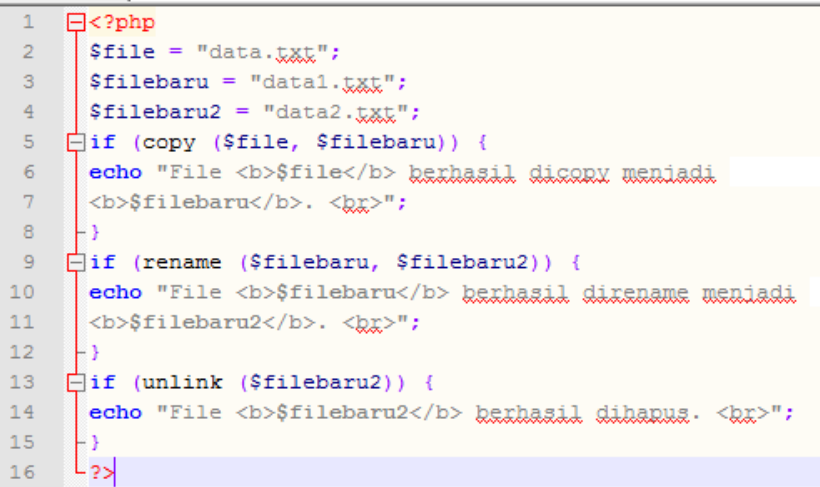

- 2) Simpanlah script tersebut dengan nama: file10.php di folder: c:/xampp/htdocs
- 3) Nyalakan xampp
- 4) Buka browser dan ketikkan url: localhost/file10.php
- 5) Jika script yang anda ketikkan benar maka akan muncul tampilan sebagai berikut:

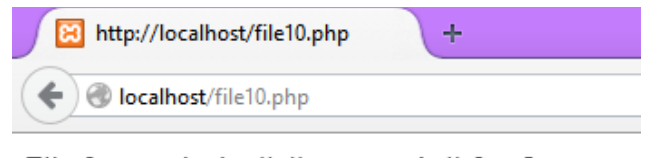

File data.txt berhasil dicopy menjadi datal.txt. File datal.txt berhasil direname menjadi data2.txt. File data2.txt berhasil dihapus.

#### **4. Upload file**

*Contoh 11:*

*Nama file: file11.php*

*Deskripsi: Program menampilkan form upload file.*

1) Ketikkan script di bawah ini:

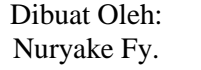

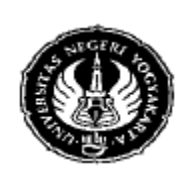

Semester: 2 **FILE DAN DIREKTORI** 200 menit<br>No.: **Job:** 10 Tgl: **Hal.** No.: **Job: 10** 

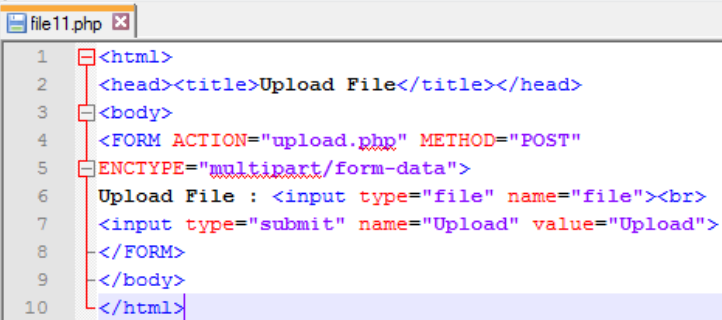

- 2) Simpanlah script tersebut dengan nama: file11.php di folder: c:/xampp/htdocs
- 3) Nyalakan xampp
- 4) Buka browser dan ketikkan url: localhost/file11.php
- 5) Jika script yang anda ketikkan benar maka akan muncul tampilan sebagai berikut:

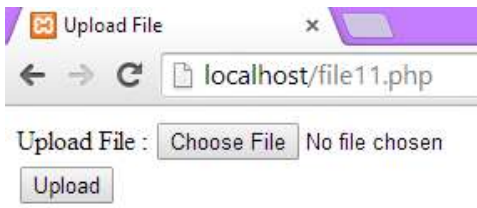

### *Contoh 12:*

*Nama file: upload.php Deskripsi: Program proses upload file.*

1) Ketikkan script di bawah ini:

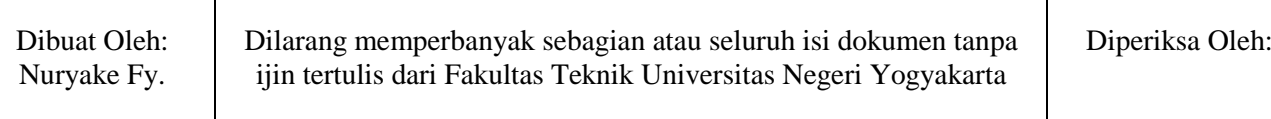

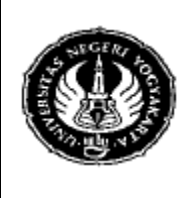

Semester: 2 **FILE DAN DIREKTORI** 200 menit<br>No.: **Job:** 10 Tgl: **Hal.** No.: **Job: 10 | Tgl:** 

#### El upload.php El

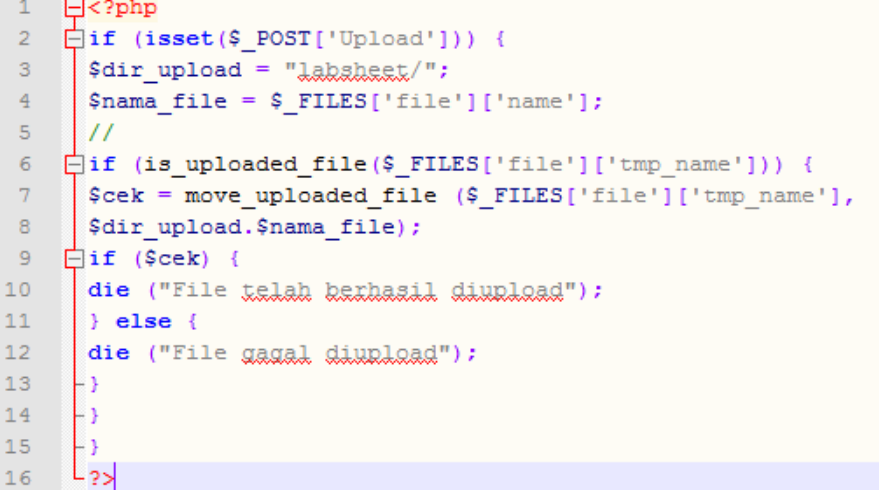

- 2) Simpanlah script tersebut dengan nama: upload.php di folder: c:/xampp/htdocs
- 3) Nyalakan xampp
- 4) Buka browser dan ketikkan url: localhost/upload.php
- 5) Jika script yang anda ketikkan benar maka akan muncul tampilan sebagai berikut:

← el localhost/upload.php

File telah berhasil diupload

#### **F. Latihan**

Kerjakan setiap contoh latihan di atas dan berilah penjelasan pada setiap scriptnya pada laporan. Kumpulkan laporan dengan format: nim\_nama di besmart**.**

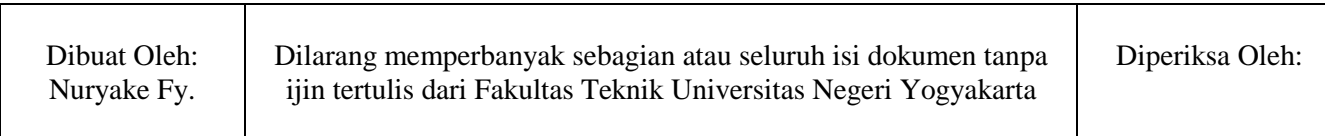